Wird ein Lieferant ausgewählt, wird (wenn zu diesem keine offenen elektronischen Lieferscheine vorliegen) nach passenden, offenen Bestellpositionen für die aktuelle Filiale gesucht. Dies sind Positionen aus Bestellungen, bei dem gewählten Lieferanten und alle Positionen bei denen der gewählte Lieferant als EK-Preis (mit Lieferbar Häkchen) eingetragen ist. Werden für den eingestellten Lieferanten und der aktuellen Filiale Bestellpositionen gefunden, wird der Auswahldialog für offene Bestellungen direkt angezeigt.

Im Auswahldialog wird der Lieferant aus dem Wareneingang vor eingestellt. Wurde im Wareneingang noch kein Lieferant gewählt, wird die Liste aller offenen Bestellpositionen angezeigt. Diese kann auf einen Lieferanten eingeschränkt werden. Die gewählten Bestellpositionen werden in den Wareneingang übernommen. Wurde kein Lieferant gewählt, wird dieser aus der ersten Position ermittelt. Weitere Positionen, die nicht zum Lieferanten passen, werden ignoriert. Für Artikel mit Seriennummer werden je nach Bestellmenge x Positionen in den Wareneingang übernommen.

#### **Hinweis** Λ

Angezeigt werden alle Firmen, die die Eigenschaft 'Lieferant' haben (siehe auch [Firma | Stammdaten, Firmen](https://manual.amparex.com/display/HAN/Firma+%7C+Stammdaten%2C+Firmen)). Eine Änderung der Stammdaten wirkt sich erst nach einem Neustart von AMPAREX in der Suche/Anzeige aus.

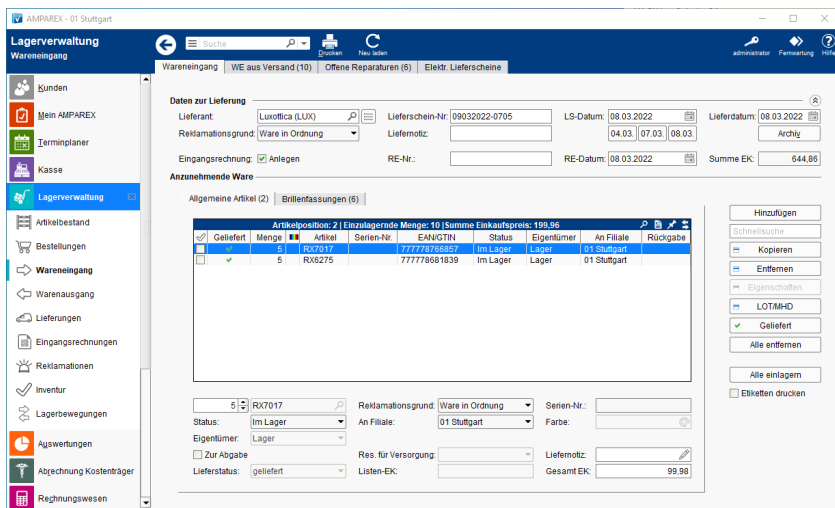

### Erklärungen

[Einkaufspreise im Wareneingang | Lösung](https://manual.amparex.com/pages/viewpage.action?pageId=106103269)

### Funktionsleiste

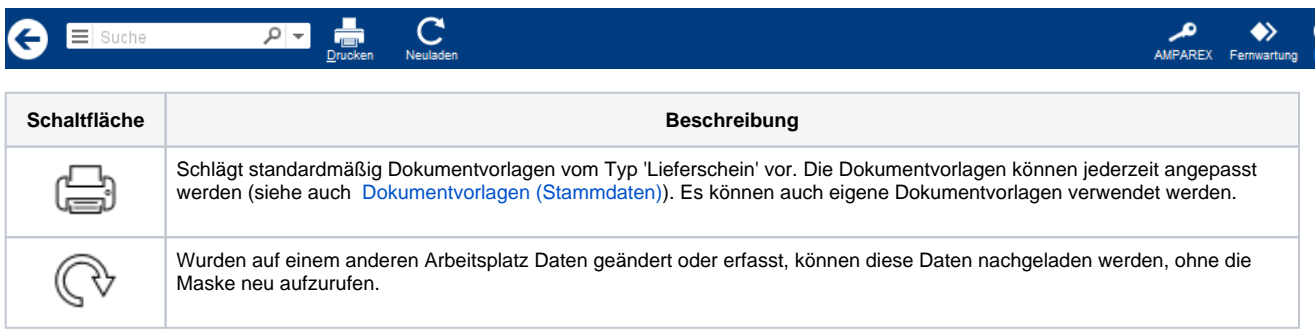

#### Maskenbeschreibung

#### **Daten zur Lieferung**

**Maske Beschreibung**

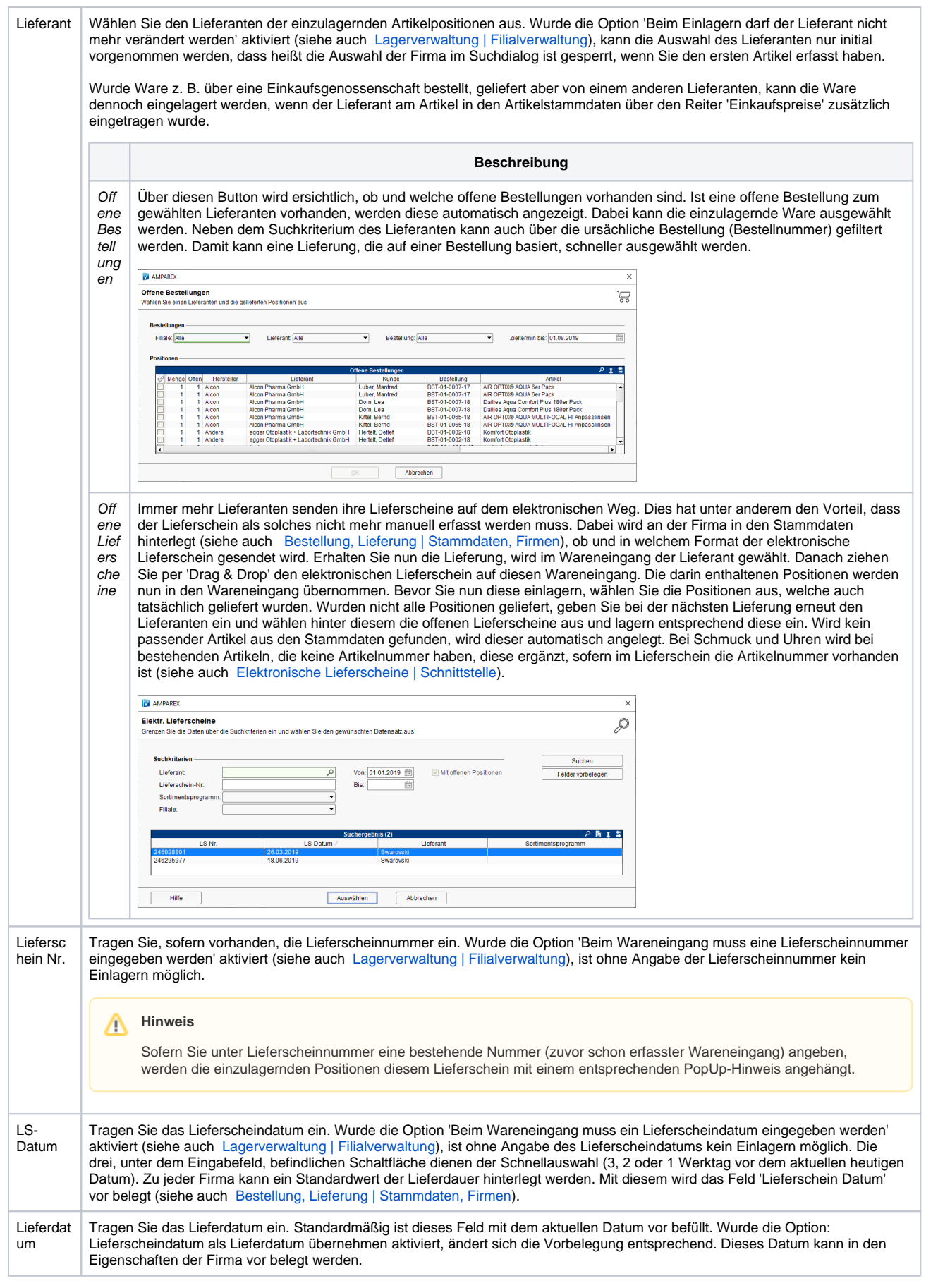

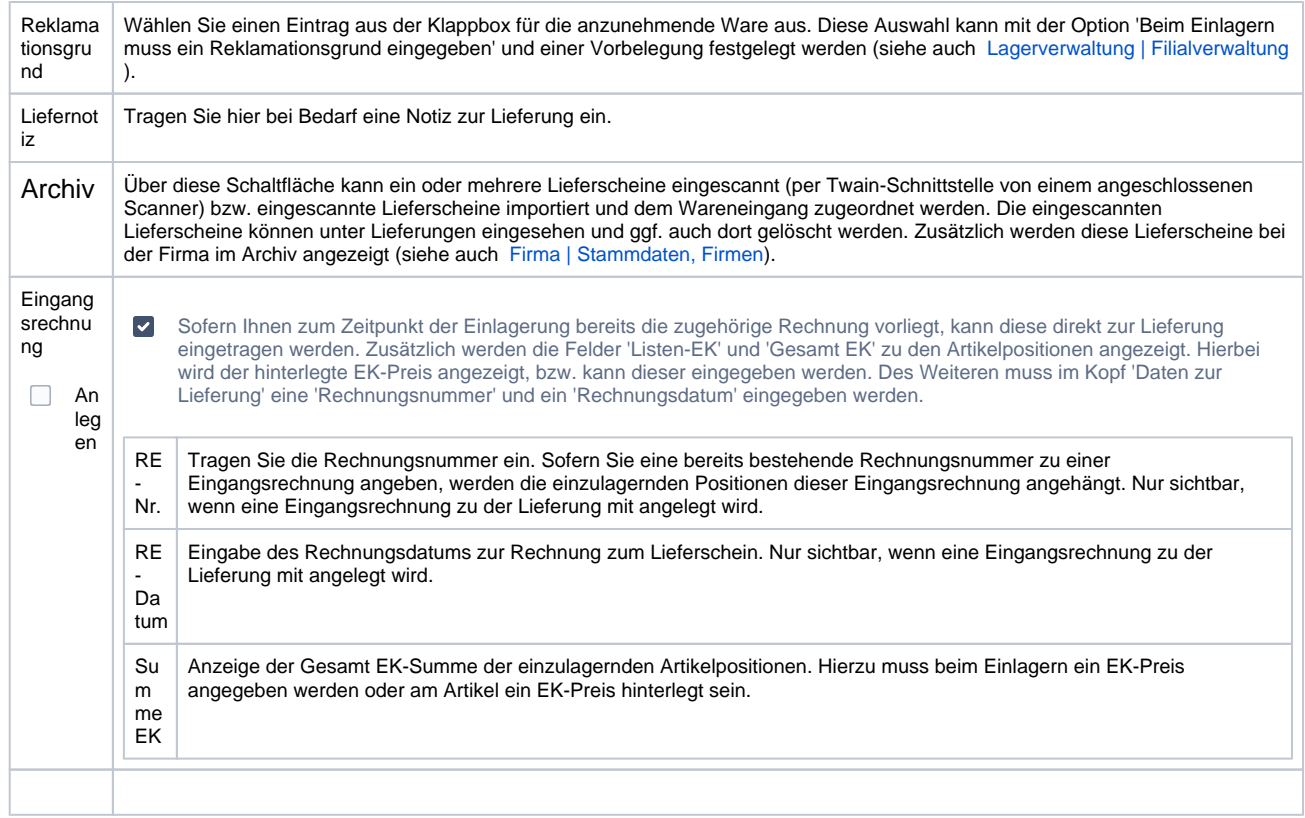

#### **Anzunehmende Ware**

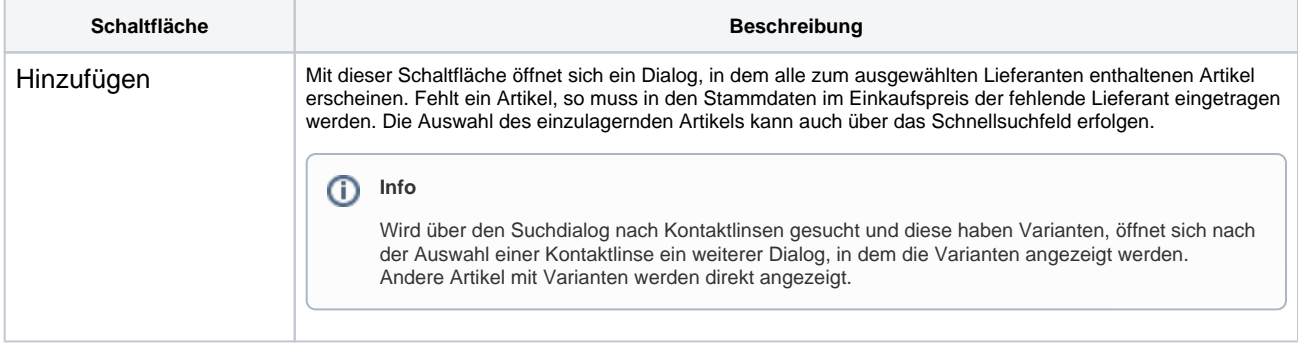

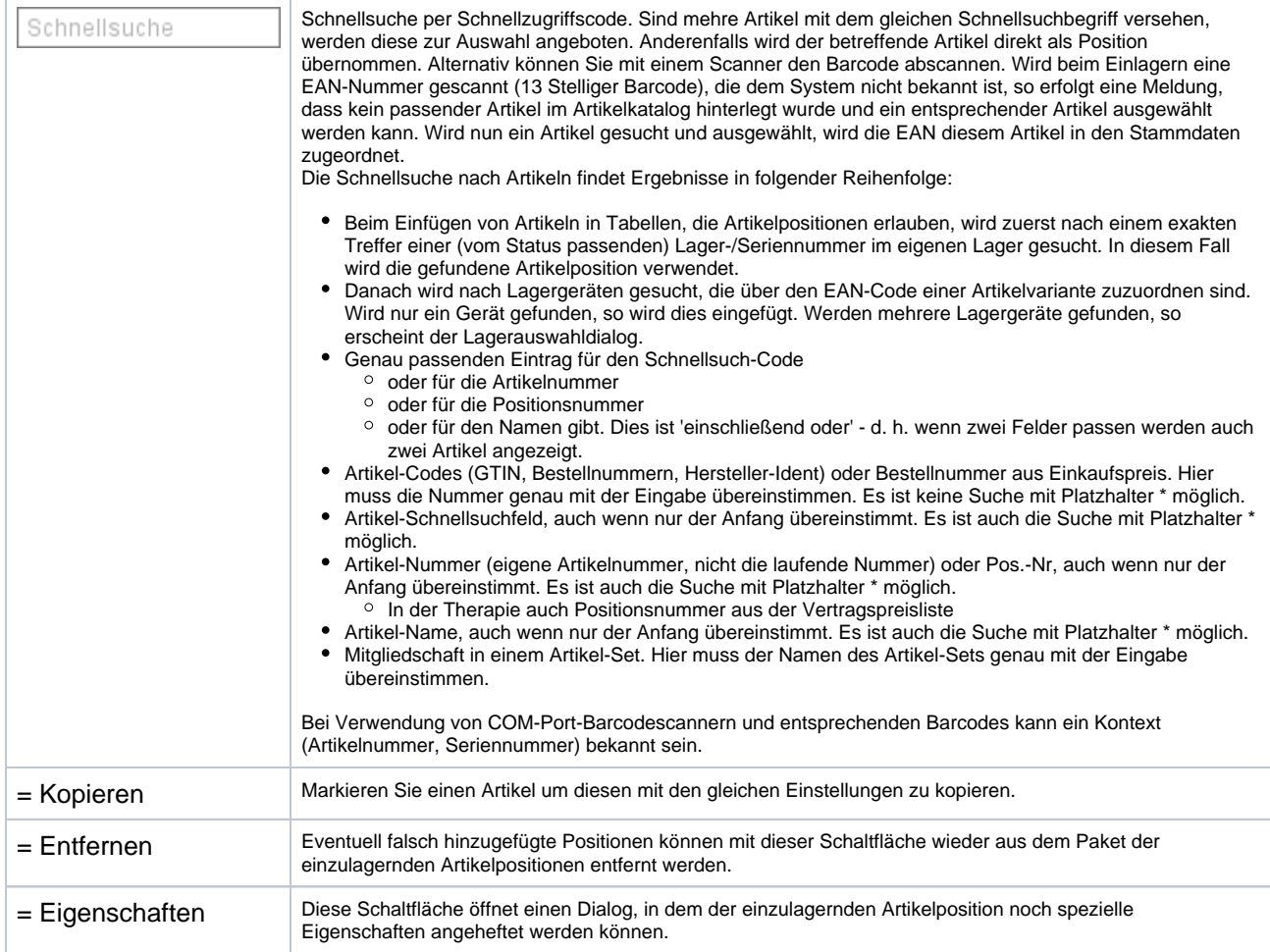

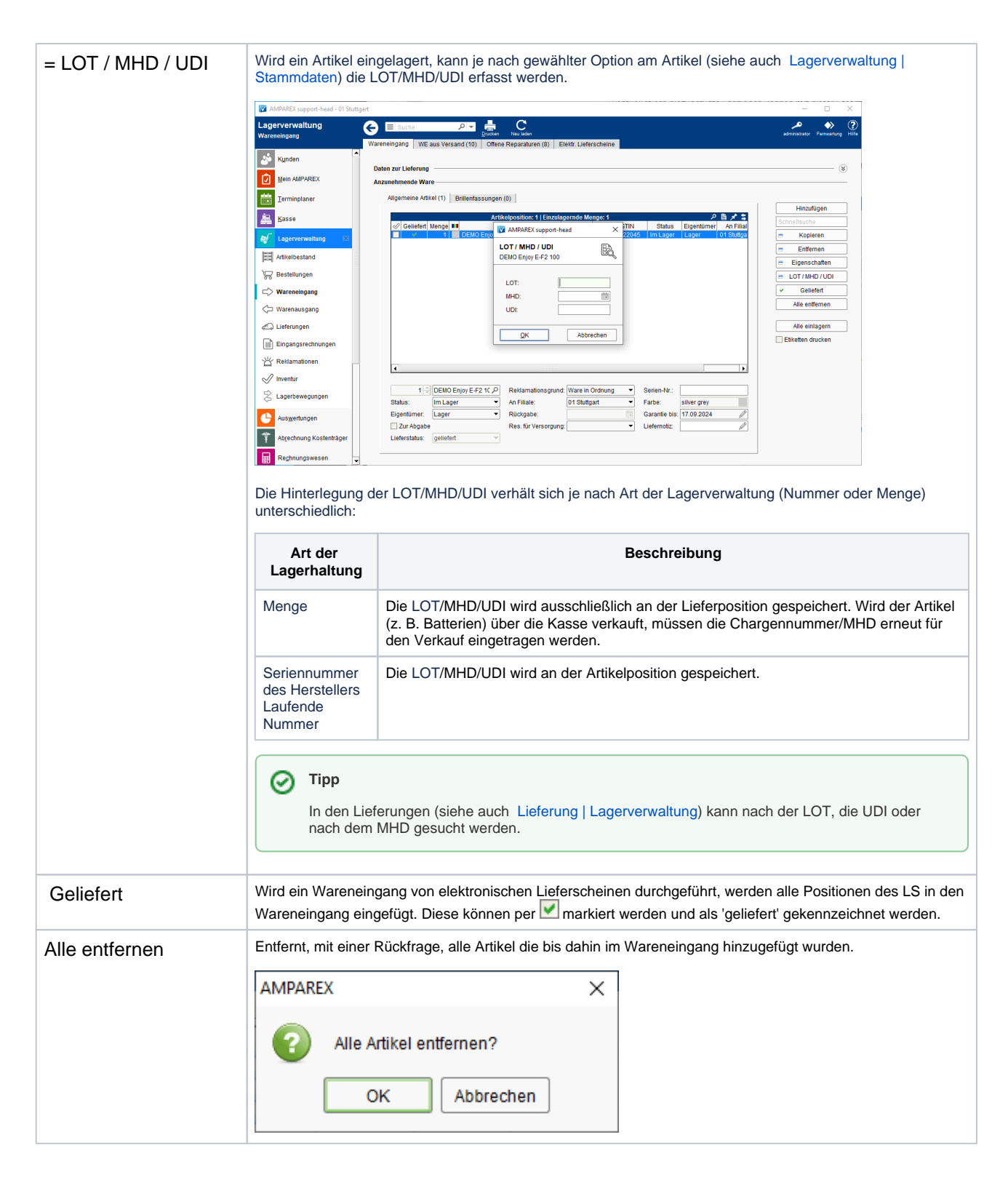

Λ

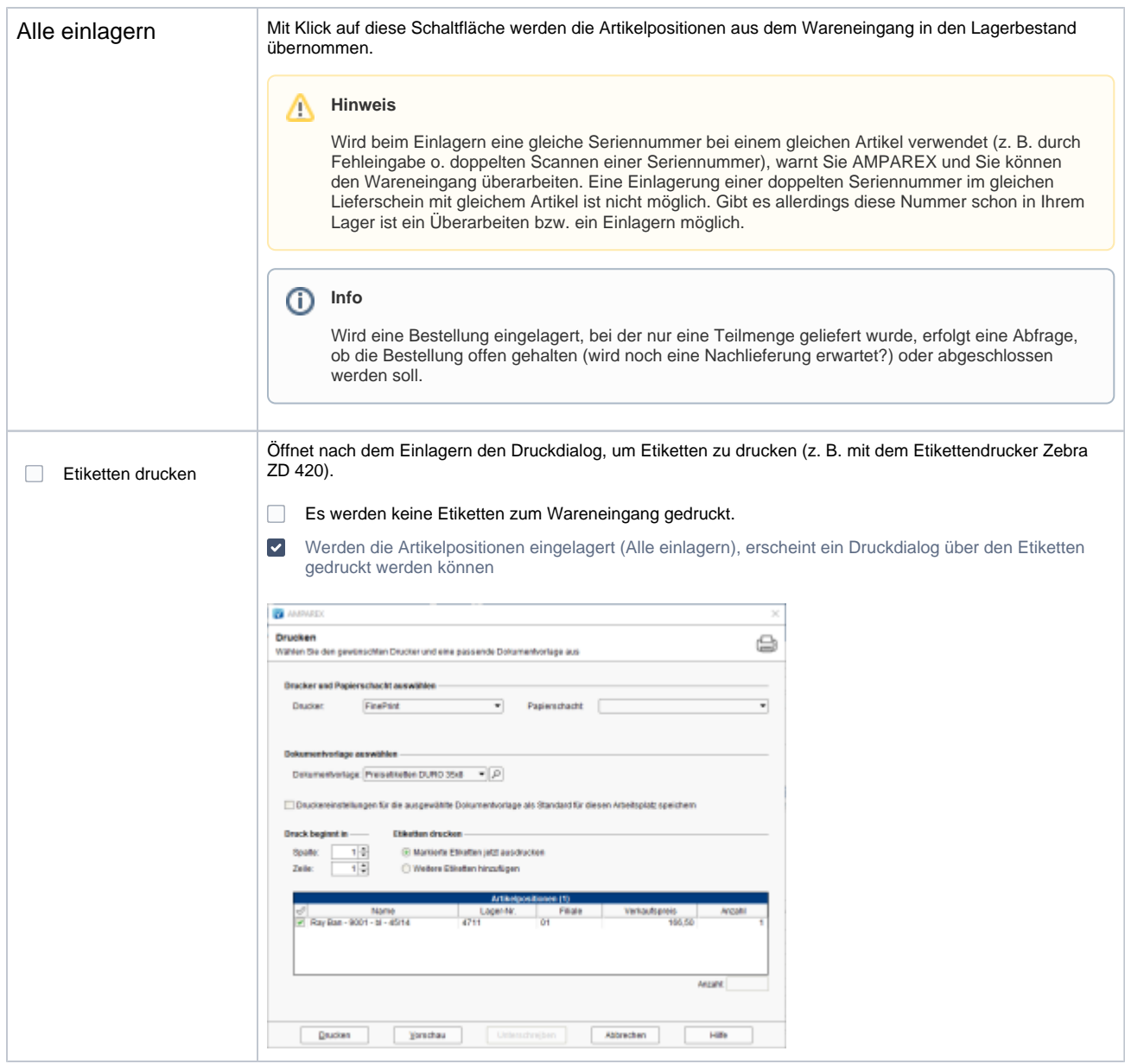

### **Artikelangaben**

**Maske Beschreibung**

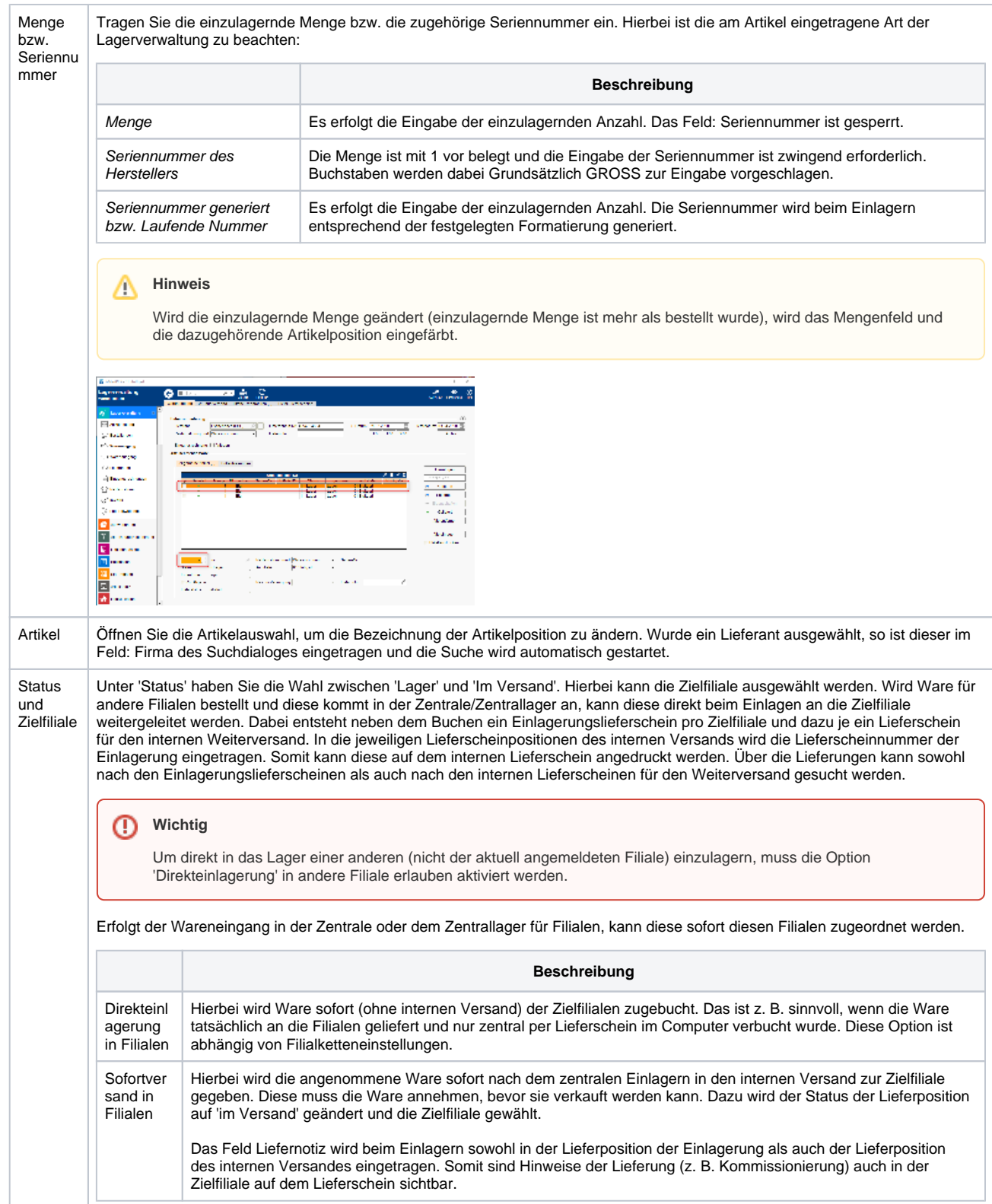

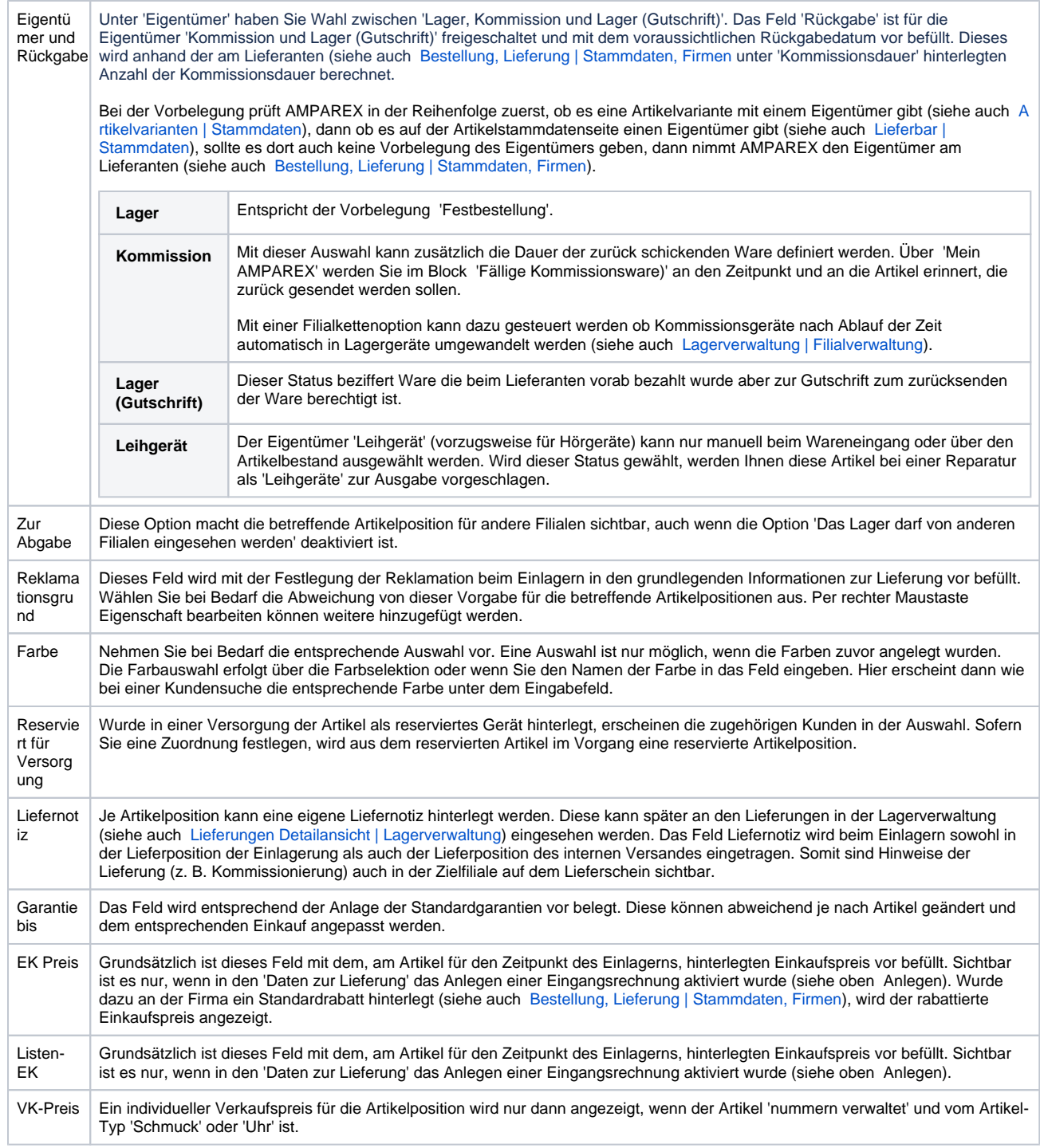

### Siehe auch ...

- [Lagerverwaltung | Filialverwaltung](https://manual.amparex.com/display/HAN/Lagerverwaltung+%7C+Filialverwaltung)
- [Elektronische Lieferscheine | Schnittstelle](https://manual.amparex.com/display/HAN/Elektronische+Lieferscheine+%7C+Schnittstelle)
- [Bestellung, Lieferung | Stammdaten, Firmen](https://manual.amparex.com/display/HAN/Bestellung%2C+Lieferung+%7C+Stammdaten%2C+Firmen)
- [Firma | Stammdaten, Firmen](https://manual.amparex.com/display/HAN/Firma+%7C+Stammdaten%2C+Firmen)